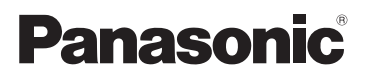

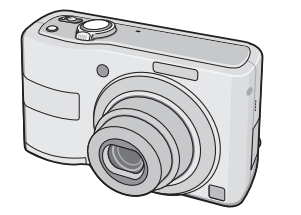

# Mode d'emploi de base Appareil photo numérique Modèle n° DMC-LS85

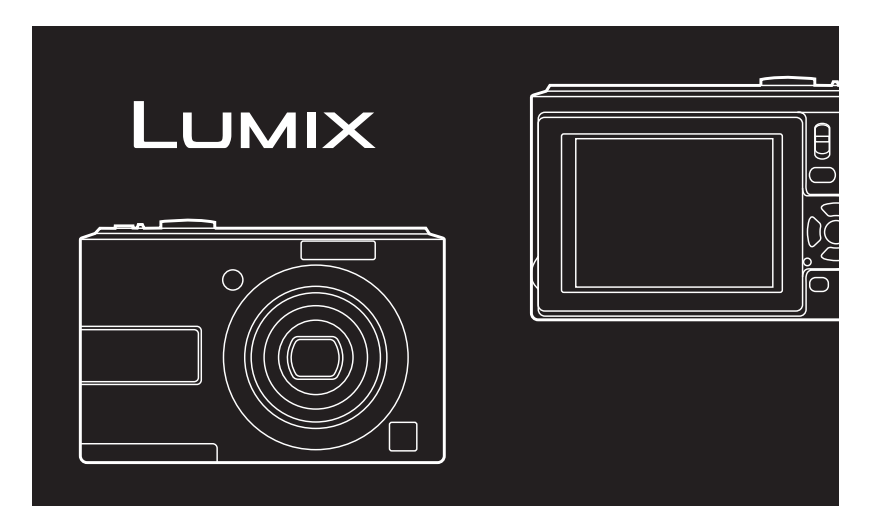

Lire intégralement ces instructions avant d'utiliser l'appareil.

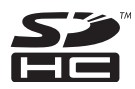

**Veuillez vous référer également au mode d'emploi (format PDF) enregistré sur le CD-ROM contenant le mode d'emploi (fourni).**

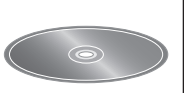

Vous pouvez y trouver les méthodes d'utilisation avancées et contrôler les instructions de dépannage.

Web site : http://www.panasonic-europe.com

#### **À notre clientèle,**

Nous tenons à vous remercier d'avoir choisi cet appareil photo numérique Panasonic. Veuillez lire attentivement le présent manuel et le conserver pour référence ultérieure.

# **Pour votre sécurité**

### **AVERTISSEMENT :**

**AFIN DE RÉDUIRE LES RISQUES D'INCENDIE, DE CHOCS ÉLECTRIQUES ET D'ENDOMMAGEMENT DU PRODUIT,**

- **• NE PAS EXPOSER L'APPAREIL À LA PLUIE, À L'HUMIDITÉ, AUX ÉGOUTTEMENTS ET AUX ÉCLABOUSSURES ET VEILLER À CE QU'AUCUN OBJET REMPLI DE LIQUIDE, TEL QU'UN VASE, NE SOIT PLACÉ SUR L'APPAREIL.**
- **• UTILISER UNIQUEMENT LES ACCESSOIRES RECOMMANDÉS.**
- **• NE PAS RETIRER LE COUVERCLE (OU LE PANNEAU ARRIÈRE) ; AUCUNE PIÈCE INTERNE NE PEUT ÊTRE RÉPARÉE PAR L'UTILISATEUR. CONFIER TOUTE RÉPARATION À UN TECHNICIEN QUALIFIÉ.**

LA PRISE DE COURANT DOIT SE TROUVER À PROXIMITÉ DE L'APPAREIL ET ÊTRE FACILEMENT ACCESSIBLE.

Le marquage d'identification du produit est situé dans la partie inférieure de l'appareil.

**Observe cuidadosamente las leyes sobre los derechos de autor. La grabación de cintas pre-grabadas o discos u otro material publicado o transmitido para objetos diferentes del uso privado puede infringir las leyes sobre los derechos de autor. Para cierto material puede ser limitada también la reproducción de objetos de uso privado.**

- Fíjese que los mandos actuales y las piezas, los detalles de menús, etc. de su cámara digital pueden ser algo diferentes de los que se destacan en las figuras de estas instrucciones de funcionamiento.
- El logotipo SDHC es una marca registrada.
- Los demás nombres, nombres de sociedades y nombres de productos citados en estas instrucciones son marcas de fábrica o marcas registradas.
- Imágenes de pantalla de productos de Microsoft reimpresos con permiso de Microsoft Corporation.

#### **À propos des piles**

#### **MISE EN GARDE**

Une batterie de remplacement inappropriée peut exploser. La remplacer uniquement par une batterie identique ou d'un type recommandé par le fabricant. L'élimination des batteries usagées doit s'effectuer conformément aux instructions du fabricant.

- Ne chauffez pas les piles et ne les exposez pas à une flamme.
- Évitez de laisser les piles pendant une période prolongée dans une voiture exposée aux rayons directs du soleil avec les portières et les fenêtres fermées.

**Avis aux utilisateurs concernant la collecte et l'élimination des piles et des appareils électriques et électroniques usagés**

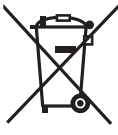

Apposé sur le produit lui-même, sur son emballage, ou figurant dans la documentation qui l'accompagne, ce pictogramme indique que les piles et appareils électriques et électroniques usagés doivent être séparés des ordures ménagères.

Afin de permettre le traitement, la valorisation et le recyclage adéquats des piles et des appareils usagés, veuillez les porter à l'un des points de collecte prévus, conformément à la législation nationale en vigueur ainsi qu'aux directives 2002/96/CE et 2006/66/CE.

En éliminant piles et appareils usagés conformément à la réglementation en vigueur, vous contribuez à prévenir le gaspillage de ressources précieuses ainsi qu'à protéger la santé humaine et l'environnement contre les effets potentiellement nocifs d'une manipulation inappropriée des déchets.

Pour de plus amples renseignements sur la collecte et le recyclage des piles et appareils usagés, veuillez vous renseigner auprès de votre mairie, du service municipal d'enlèvement des déchets ou du point de vente où vous avez acheté les articles concernés.

Le non-respect de la réglementation relative à l'élimination des déchets est passible d'une peine d'amende.

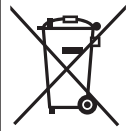

**Pour les utilisateurs professionnels au sein de l'Union européenne** Si vous souhaitez vous défaire de pièces d'équipement électrique ou électronique, veuillez vous renseigner directement auprès de votre détaillant ou de votre fournisseur.

#### **[Information relative à l'élimination des déchets dans les pays extérieurs à l'Union européenne]**

Ce pictogramme n'est valide qu'à l'intérieur de l'Union européenne. Pour connaître la procédure applicable dans les pays hors Union Européenne, veuillez vous renseigner auprès des autorités locales compétentes ou de votre distributeur.

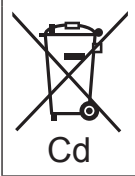

#### **Note relative au pictogramme à apposer sur les piles (voir les 2 exemples ci-contre)**

Le pictogramme représentant une poubelle sur roues barrée d'une croix est conforme à la réglementation. Si ce pictogramme est combiné avec un symbole chimique, il remplit également les exigences posées par la Directive relative au produit chimique concerné.

#### ■ Remarque concernant les batteries et piles

Les batteries rechargeables ou piles usagées ne peuvent être ajoutées aux déchets ménagers. Informez-vous auprès de l'autorité locale compétente afin de connaître les endroits où vous pouvez déposer celles-ci.

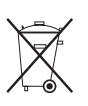

#### **Précautions à prendre**

- N'utilisez pas d'autres câbles de connexion USB à l'exception de celui fourni.
- Utilisez exclusivement un câble AV authentique Panasonic. (DMW-AVC1, en option)
- Assurez-vous d'utiliser un adaptateur secteur (DMW-AC6E : en option) et un coupleur CC (DMW- DCC2, en option).

#### **Évitez d'approcher l'appareil photo de tout équipement magnétisé (four à microondes, téléviseur, équipement de jeux vidéo, etc.).**

- Si vous utilisez l'appareil photo à proximité d'un téléviseur, les radiations électromagnétiques pourraient nuire au son et à l'image.
- N'utilisez pas l'appareil photo à proximité d'un téléphone cellulaire ; cela pourrait entraîner un bruit nuisible à l'image et au son.
- Le puissant champ magnétique de haut-parleurs ou de moteurs peut endommager les données enregistrées sur support magnétique et distordre les images.
- Les ondes électromagnétiques émises par un microprocesseur peuvent nuire à l'appareil photo numérique et perturber l'image et le son.
- Advenant le cas où le fonctionnement de l'appareil serait dérangé par un champ magnétique, coupez le contact, retirez la batterie ou débranchez l'adaptateur secteur (modèle DMW-AC6E: en option) pour ensuite soit remettre la batterie en place, soit rebrancher l'adaptateur. Remettez l'appareil en marche.

#### **N'utilisez pas l'appareil photo à proximité d'un émetteur radio ou de lignes à haute tension.**

• L'utilisation de l'appareil photo à proximité d'un émetteur radio ou de lignes à haute tension pourrait nuire à l'image ou au son.

#### **Précautions à prendre avec l'appareil photo**

**• Prenez soin de ne pas secouer ou heurter violemment l'appareil en l'échappant, etc.**

Cela pourrait affecter le fonctionnement de l'appareil, rendre impossible l'enregistrement de photos, ou endommager l'objectif ou l'écran LCD.

- Il est vivement recommandé de ne pas laisser l'appareil dans la poche de votre pantalon lorsque vous vous asseyez, de ne pas l'introduire en forçant dans un sac déjà plein, etc. Cela pourrait endommager l'écran LCD ou entraîner une blessure.
- **• Soyez tout particulièrement prudent dans les emplacements suivants, car ils peuvent affecter le fonctionnement de l'appareil.** 
	- –Emplacements où il y a beaucoup de sable ou de poussière.
	- –Emplacements où l'eau peut entrer en contact avec l'appareil, comme lors de l'utilisation par temps pluvieux ou à la plage.
- **• Ne touchez pas l'objectif et les prises lorsque vos mains sont sales. Évitez aussi de laisser tout liquide, grain de sable ou corps étranger pénétrer dans les interstices autour de l'objectif, des touches, etc.**
- **• Si l'appareil est éclaboussé par de l'eau ou de l'eau de mer, essuyez soigneusement le boîtier à l'aide d'un chiffon sec.**

#### **Précautions à prendre en cas de condensation (objectif embué)**

- De la condensation peut se former lorsque la température ambiante ou le niveau d'humidité change. Prenez garde à la condensation car elle pourrait causer des taches ou champignons sur l'objectif ou entraîner un dysfonctionnement de l'appareil.
- En cas de condensation, éteignez l'appareil et laissez-le sécher pendant environ 2 heures. La buée disparaît naturellement lorsque la température de l'appareil est proche de la température ambiante.

#### **À propos des cartes utilisables dans cet appareil**

Vous pouvez utiliser une carte mémoire SD, une carte mémoire SDHC et une carte MultiMediaCard.

- Lorsque le terme **carte** est utilisé dans ce guide d'utilisation, il se rapporte aux types de cartes mémoire suivants.
	- Carte mémoire SD (8 Mo à 2 Go)
	- Carte mémoire SDHC (4 Go à 32 Go)
	- Carte MultiMediaCard (Images fixes uniquement)

Informations spécifiques relatives aux cartes mémoire utilisables avec cet appareil.

• Quand vous utilisez une carte d'une capacité de 4 Go ou plus, vous devez utiliser uniquement une carte mémoire conforme à la norme SD, dotée du logo SDHC.

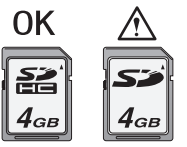

Pour connaître les toutes dernières informations, consultez le site Web suivant : **http://panasonic.co.jp/pavc/global/cs**

(Ce site est en anglais uniquement.)

• Conservez la carte mémoire hors de portée des enfants afin qu'ils ne puissent pas l'avaler.

### Contenu

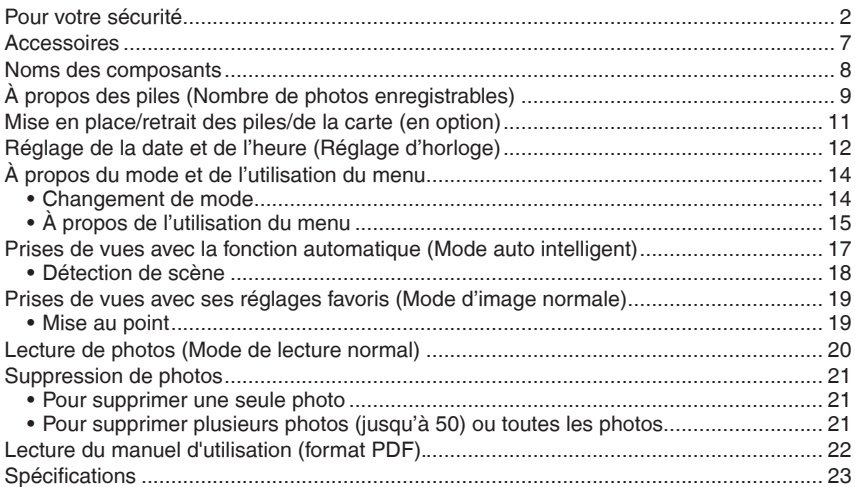

## **Accessoires**

Avant d'utiliser l'appareil, vérifiez qu'il ne manque aucun accessoire.

- 1 Piles
	- Piles AA alcalines (LR6)
- 2 Câble de connexion USB
- 3 CD-ROM
	- Logiciel :

Utilisez-le pour installer le logiciel sur votre ordinateur.

- 4 CD-ROM
	- Manuel d'utilisation
- 5 Dragonne
- Les cartes mémoire SD, les cartes mémoire SDHC et les cartes MultiMediaCard sont désignées par le terme **carte** dans le texte.
- **• La carte est fournie en option. Vous pouvez enregistrer ou lire des photos sur la mémoire intégrée lorsque vous n'utilisez pas de carte mémoire.**
- Si vous égarez des accessoires fournis, veuillez consulter le revendeur ou le service après-vente le plus proche. (Vous pouvez acheter les accessoires séparément.)

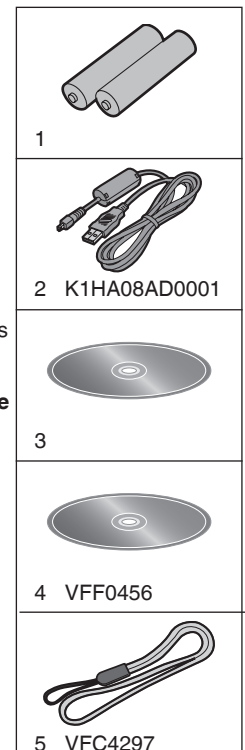

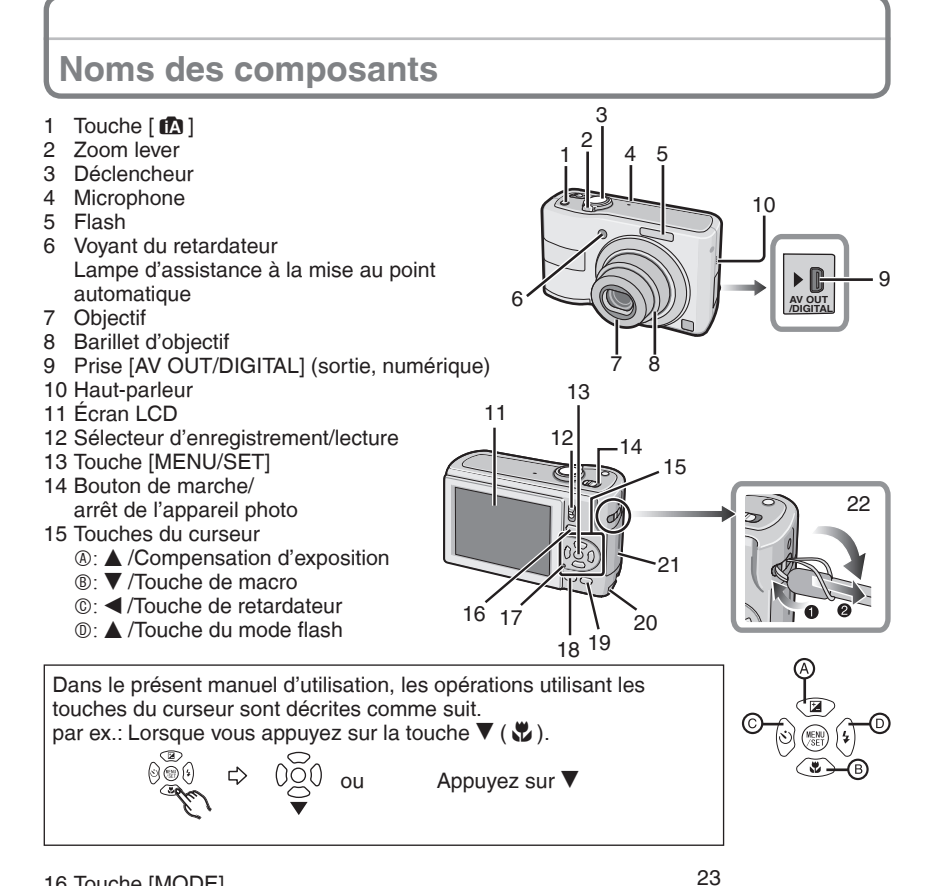

- Touche [MODE]
- Voyant d'état
- Touche [DISPLAY]
- [Q.MENU]/Touche de suppression
- Emplacement Coupleur CC
- Couvercle du logement de la carte
- Œillet pour dragonne
	- Enfilez la dragonne lors de l'utilisation de l'appareil afin d'éviter de le faire tomber.
- Prise de fixation de trépied
	- Lorsque vous utilisez un trépied, assurez-vous que celui-ci est stable lorsque l'appareil photo y est attaché.

Couvercle du logement des piles

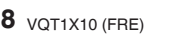

### **À propos des piles (Nombre de photos enregistrables)**

#### **Piles utilisables**

Piles AA alcalines (fournies) Piles Ni-MH (au nickel-métal-hydrure) rechargeables AA (en option)

• Vous pouvez aussi utiliser des piles AA EVOLTA (AA EVOIA) (nouvelles piles Panasonic).

#### **Piles inutilisables**

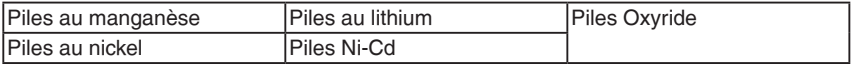

• Le fonctionnement de l'appareil n'est pas garanti si vous utilisez les piles indiquées cidessus. Les piles peuvent fuir et entraîner les dysfonctionnements suivants :

– La charge résiduelle de la pile ne s'affiche pas avec précision.

– L'appareil ne peut pas être mis sous tension.

- Les données enregistrées dans la mémoire intégrée ou sur la carte mémoire sont endommagées, entraînant la perte des photographies.
- N'utilisez jamais ces types de piles.
	- Tout ou partie de la protection de la pile a été retirée.

 $-$  Le pôle  $\ominus$  est plat.

#### **Durée de vie des piles**

#### **Nombre de photos enregistrables (selon la norme CIPA en mode d'image normale [ ])**

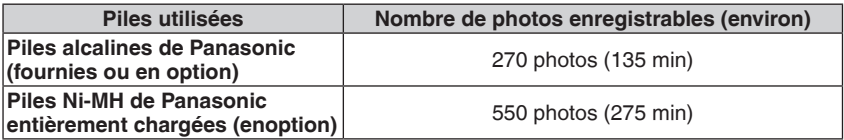

#### **Conditions d'enregistrement selon la norme CIPA**

- Température : 23 °C/ Humidité : 50% lorsque l'écran LCD est allumé<sup>\*1</sup>.
- Utilisation d'une carte mémoire SD de Panasonic (32 Mo)
- Début de l'enregistrement 30 secondes après la mise sous tension de l'appareil photo. (Lorsque la fonction de stabilisateur optique d'image est réglée sur [AUTO])
- **L'enregistrement a lieu toutes les 30 secondes,** avec le flash au maximum de sa puissance pour un enregistrement sur deux.
- Déplacement de la commande de zoom de la position téléobjectif à la position grandangle et inversement pour chaque enregistrement.
- Mise hors tension de l'appareil après chaque groupe de 10 prises de vues. Laisser
- l'appareil photo jusqu'à ce que les piles aient refroidi. <sup>1</sup> Le nombre de photos enregistrables diminue lors de l'utilisation du mode d'accentuation ACL automatique, d'accentuation ACL ou de grand-angle.
- CIPA est l'abréviation de [Camera & Imaging Products Association].

**Le nombre maximum de photos enregistrables varie en fonction des intervalles d'enregistrement. Si l'intervalle d'enregistrement est plus long, le nombre de photos enregistrables diminue. (par exemple, si vous procédez à l'enregistrement toutes les 2 minutes : vous pouvez prendre 1/4 du nombre de photos prises toutes les 30 secondes)**

#### **Durée de la lecture**

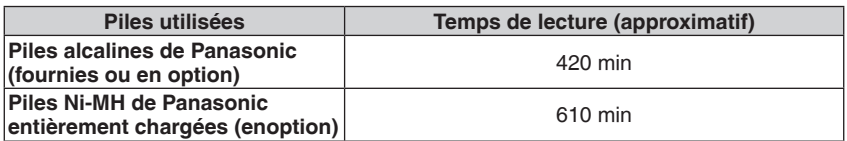

#### **Remarque**

• Le nombre de photos enregistrables et la durée maximum de lecture varient également selon la marque et le type de pile utilisée.

# **Mise en place/retrait des piles/de la carte (en option)**

- Assurez-vous que l'appareil photo est éteint.
- Utilisez des piles alcalines (fournies) ou des piles Ni-MH (en option).
- Nous vous recommandons d'utiliser une carte Panasonic.

#### **1 Faites coulisser le couvercle du logement des piles** A **ou du logement de la carte** B **pour l'ouvrir.**

C Appuyez sur la commande et maintenez-la enfoncée, puis faites coulisser le couvercle.

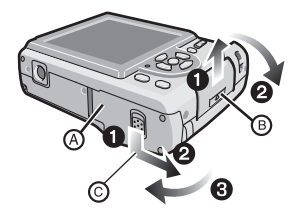

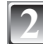

#### **2 Piles :**

**Insérez les piles en alignant**   $correctionent$  les pôles  $\oplus$  et  $\ominus$  .

**Carte :**

**Introduisez la carte en l'orientant de sorte que l'étiquette soit tournée vers le dos de l'appareil photo jusqu'à ce qu'un déclic soit perceptible et entraîne le verrouillage.**

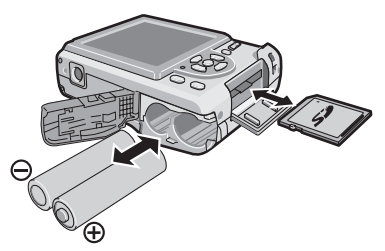

**Pour retirer la carte, appuyez sur celle-ci jusqu'à l'émission d'un déclic, puis tirezdessus.**

- Ne touchez pas les contacts de connexion au dos de la carte.
- La carte risque d'être endommagée si elle n'est pas insérée à fond.
- 
- **3** <sup>1</sup>**: Fermez le couvercle du logement des piles ou de la carte.**
- 2**: Faites coulisser entièrement le couvercle du logement des piles ou de la carte, puis fermez-le bien.**
- Si vous ne parvenez pas à refermer complètement le couvercle du logement de la carte, retirez la carte, vérifiez son sens d'insertion et réinsérez-la.

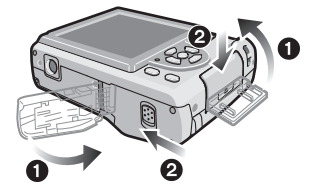

# **Réglage de la date et de l'heure (Réglage d'horloge)**

**• L'horloge n'est pas réglée lors de l'expédition de l'appareil photo.**

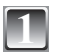

#### **1 Mettez l'appareil sous tension.**

- A Touche [MENU/SET]
- B Touches du curseur

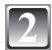

#### **2 Appuyez sur [MENU/SET].**

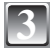

#### **Appuyez sur ▲/▼ pour sélectionner la langue, puis appuyez sur [MENU/SET].**

• Le message [VEUILLEZ RÉGLER L'HEURE] apparaît. (Ce message n'apparaît pas en mode de lecture.)

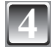

**4 Appuyez sur [MENU/SET].**

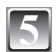

**5 Appuyez sur** w**/**q **pour sélectionner les éléments (an, mois, jour, heure, minute, séquence d'affichage ou format d'affichage du temps), puis appuyez sur A/** $\blacktriangledown$  pour procéder au réglage.

- $©$  Heure de la région d'origine
- D Heure de la destination de voyage
- : Annuler sans régler l'horloge.
- Sélectionnez [24 H] ou [AM/PM] comme format d'affichage du temps.
- AM/PM s'affiche lorsque [AM/PM] est sélectionné.

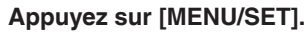

- Une fois les réglages d'horloge terminés, mettez l'appareil hors tension. Remettez ensuite l'appareil sous tension, mettez-le en mode d'enregistrement, et vérifiez que l'affichage reflète les réglages effectués.
- Si vous avez appuyé sur [MENU/SET] pour terminer les réglages sans avoir réglé l'horloge, réglez correctement l'horloge en suivant la procédure « Modification du réglage de l'horloge » ci-dessous.

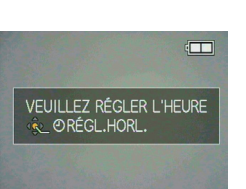

OFF ON

 $\mathfrak{G}$ 

 $\overline{\circledA}$ 

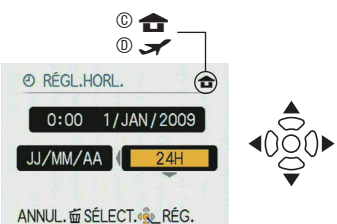

#### **Modification du réglage de l'horloge**

- $\bullet$  Appuyez sur [MENU/SET].
- <sup>2</sup> Appuyez sur **A/V** pour sélectionner [RÉGL.HORL.].
- <sup>●</sup> Appuyez sur ▶ puis suivez les étapes 5 et 6 pour effectuer le réglage.
- 4 Appuyez sur [MENU/SET] pour fermer le menu.
- Lorsque les piles ont séjourné dans l'appareil plus de 3 heures, le réglage de l'horloge est conservé en mémoire dans l'appareil photo pendant environ 3 mois, même si vous retirez les piles.

# **À propos du mode et de l'utilisation du menu**

#### **Changement de mode**

- **1 Faites coulisser le commutateur d'enregistrement/lecture** A **sur**   $(haut)$  ou  $\mathbf{E}$  (bas).
	- : Mode d'enregistrement
	- : Mode de lecture

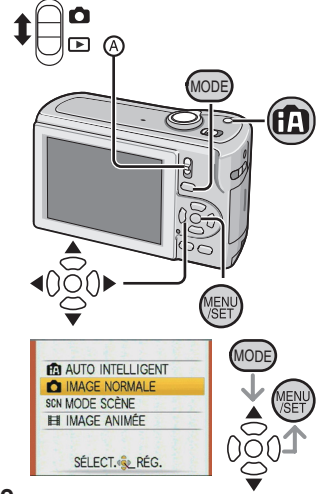

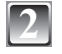

### **2 Appuyez sur [MODE] pour afficher** MODE **l'écran de sélection du mode.**

(Exemple : Mode d'image normale)

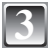

#### **Appuyez sur ▲/▼ pour sélectionner un mode, puis sur [MENU/SET] pour fermer le menu.**

#### **Liste des modes d'enregistrement**

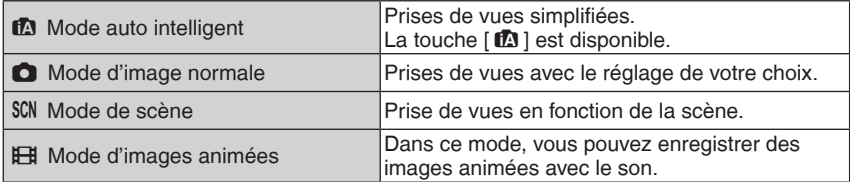

#### **Liste des modes de lecture**

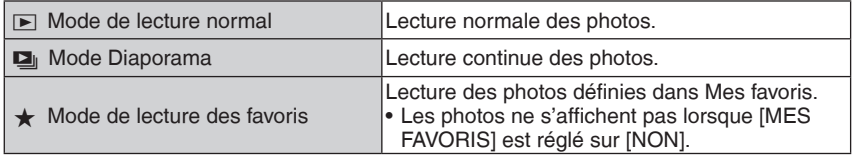

#### **À propos de l'utilisation du menu**

L'appareil comprend des menus pour effectuer les réglages de prise de vue et de lecture des images suivant vos préférences.

Tout particulièrement, le menu [CONFIG.] contient d'importants réglages pour l'horloge et l'alimentation de l'appareil. Avant d'utiliser l'appareil, vérifiez les réglages de ce menu.

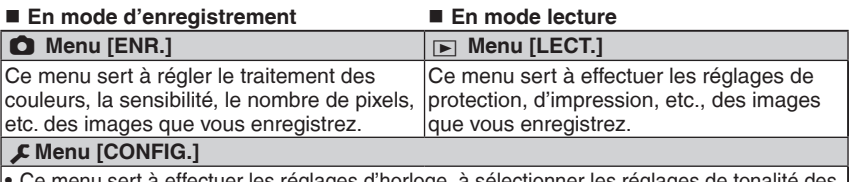

• Ce menu sert à effectuer les réglages d'horloge, à sélectionner les réglages de tonalité des bips de fonctionnement, et à effectuer d'autres réglages qui facilitent l'utilisation de l'appareil. • Disponible en mode d'enregistrement ou de lecture.

#### **Pour utiliser le menu**

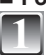

#### **1 Appuyez sur [MENU/SET] pour afficher le menu.**

• Vous pouvez choisir l'affichage des écrans de menu à partir de la page de n'importe quel élément de menu en faisant tourner la commande de zoom.

(Exemple : Sélection du mode d'image normale [ $\bigcirc$ ])

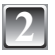

#### **Appuyez sur ▲/▼ pour sélectionner une option de menu.**

(Exemple : Sélection de [MODE AF])

• Vous pouvez vous rendre à la page suivante en appuyant sur  $\nabla$  tout en bas.

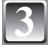

#### **Appuyez sur ▶.**

• Suivant l'élément, il se peut que les réglages n'apparaissent pas ou qu'ils s'affichent de manière différente.

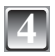

#### **Appuyez sur ▲/▼ pour sélectionner un réglage.**

(Exemple : Sélection de [ $2$ ])

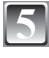

**5 Appuyez sur [MENU/SET] pour confirmer le réglage.**

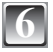

**6 Appuyez sur [MENU/SET] pour fermer le menu.**

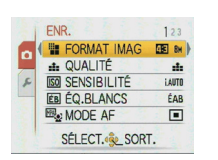

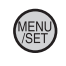

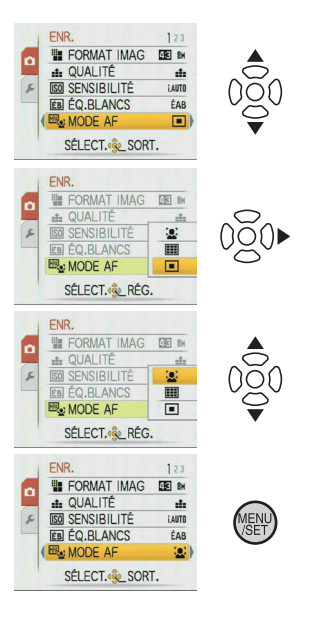

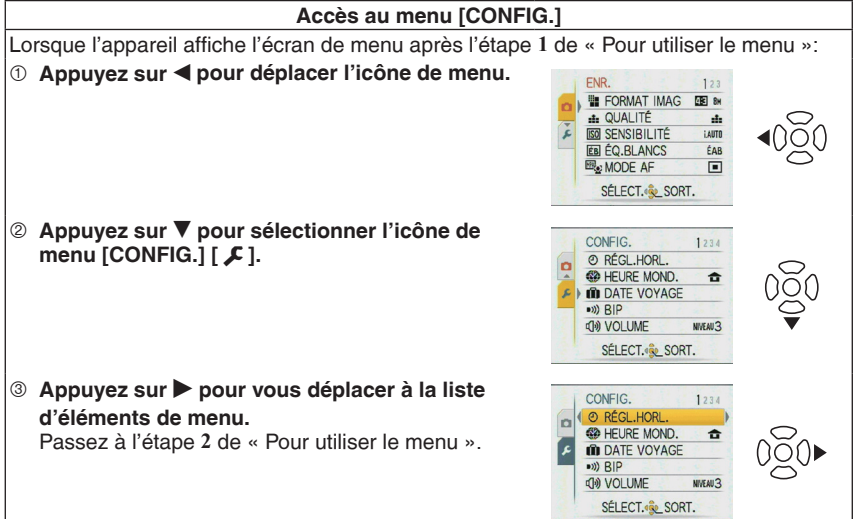

Mode d'enregistrement : <sup>17</sup>

# **Prises de vues avec la fonction automatique**

**(Mode auto intelligent)**

Les réglages appropriés sont automatiquement ajustés en fonction du sujet et des conditions d'enregistrement. Il est recommandé aux débutants d'utiliser ce mode qui simplifie la prise de vues.

OFF ON

- Les fonctions suivantes s'activent automatiquement.
	- Détection de scène/[STABILISAT.]/ Détection de visage/compensation de contre-jour
- Le voyant d'état @ s'allume lorsque vous mettez l'appareil sous tension B. (Il s'éteint au bout d'environ 1 seconde.)
	- C Déclencheur
	- D Sélecteur d'enregistrement/lecture
- 

**1 Faites coulisser le sélecteur d'enregistrement/ lecture sur [ ], puis appuyez sur [MODE].**

**2** Appuyez sur ▲/▼ pour sélectionner [AUTO **INTELLIGENT] puis appuyez sur [MENU/SET].**

Ce mode est uniquement pour le mode auto intelligent.

- Vous pouvez aussi sélectionner ce mode à l'aide de la touche  $[$  $\bullet$  $]$ .
- Appuyez de nouveau sur cette touche pour revenir au mode précédent.
- **3 Tenez l'appareil avec les deux mains sans vous crisper, les bras appuyés sur le corps, les pieds légèrement écartés.**
	- E Flash
	- F Lampe d'assistance à la mise au point automatique

#### **Enfoncez le déclencheur à mi-course pour effectuer la mise au point.**

- Le témoin de mise au point © s'allume en vert une fois la mise au point du sujet effectuée.
- La fonction de détection de visage affiche la zone de mise au point automatique  $\oplus$  autour du visage du sujet. Dans les autres cas, elle s'affiche sur le point où la mise au point est effectuée sur le sujet.
- La plage de mise au point s'étend de 5 cm (grand-angle)/50 cm (téléobjectif) à  $\infty$ .
- La distance maximale de gros plan (la distance la plus courte pour laquelle il est possible de photographier le sujet) diffère suivant le taux d'agrandissement du zoom.

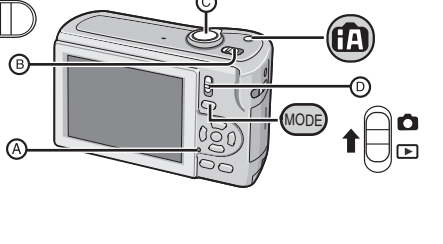

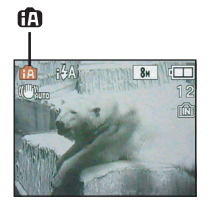

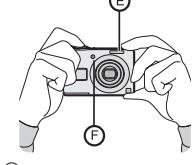

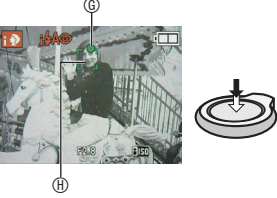

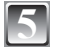

#### **5 Enfoncez entièrement le déclencheur (appuyez davantage) pour prendre la photo.**

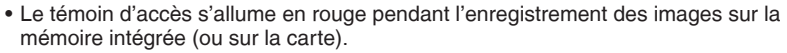

#### **Détection de scène**

Lorsque l'appareil identifie la scène optimale, l'icône de la scène en question s'affiche en bleu pendant 2 secondes, puis sa couleur revient au rouge habituel.

- $\mathbf{I}$   $\rightarrow$   $\mathbf{I}$   $\mathbf{I}$   $\mathbf{I}$  [i-PORTRAIT] **R** [i-PAYSAGE] **KV** [i-MACRO] [i-PORTRAIT NOCT.] • Uniquement lorsque [ $\neq$ A] est sélectionné [i-PAYSAGE NOCT.] • Uniquement lorsque [>] est sélectionné
- Le réglage se fait sur  $[12]$  si aucune des scènes ne peut être appliquée, et les réglages standard s'appliquent.
- Par exemple, si un trépied est utilisé et que l'appareil juge que l'instabilité est minimale alors que le mode de scène est identifié comme [ $\frac{1}{2}$ ], la vitesse d'obturation sera réglée sur un maximum de 8 secondes. Évitez de faire bouger l'appareil photo lors de la prise de vue.

#### **Détection de visage**

Lorsque [10] ou [12] est sélectionné, l'appareil détecte automatiquement le visage d'une personne puis fait la mise au point et règle l'exposition.

#### **Remarque**

- Une scène différente peut être identifiée pour un même sujet dans des conditions telles que celles ci-dessous.
	- Conditions du sujet : Lorsque le visage est lumineux ou sombre, suivant la taille du sujet, suivant la distance du sujet, suivant le contraste du sujet, lorsque le sujet se déplace ou lorsque le zoom est utilisé
	- Conditions d'enregistrement : Lors d'un coucher de soleil, lors d'un lever de soleil, sous un éclairage faible, lorsque l'appareil bouge
- Pour les prises de vue dans une scène désirée, il est recommandé d'utiliser le mode d'enregistrement approprié.

#### **La compensation de contre-jour**

Le terme contre-jour signifie que le sujet est éclairé par derrière.

Le sujet est alors sombre et cette fonction compense le contre-jour en rendant automatiquement l'ensemble de l'image plus lumineux.

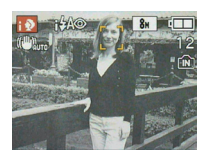

Mode d'enregistrement :  $\bullet$ 

### **Prises de vues avec ses réglages favoris (Mode d'image normale)**

Ce mode permet de prendre des photos librement car plus d'options de réglage sont disponibles qu'en mode auto intelligent  $[$   $\Box$   $]$ .

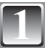

#### **1 Faites coulisser le sélecteur d'enregistrement/lecture sur [ ], puis appuyez sur [MODE].**

A Sélecteur d'enregistrement/lecture

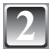

#### **Appuyez sur ▲/▼ pour sélectionner [IMAGE NORMALE], puis appuyez sur [MENU/SET].**

**3 Positionnez la zone de mise au point automatique sur l'endroit souhaité pour la mise au point.**

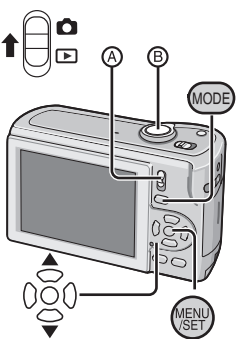

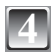

#### **4 Enfoncez le déclencheur** B **à mi-course pour effectuer la mise au point.**

• Le témoin de mise au point (vert) s'allume une fois la mise au point effectuée sur le sujet.

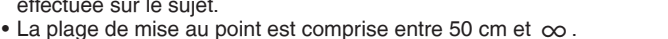

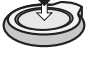

#### **5 Enfoncez entièrement le déclencheur (appuyez davantage) pour prendre la photo.**

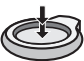

• Le témoin d'accès s'allume en rouge pendant l'enregistrement d'une image sur la mémoire intégrée (ou sur la carte mémoire).

### **Mise au point**

Positionnez la zone de mise au point automatique sur le sujet, puis enfoncez le déclencheur à mi-course.

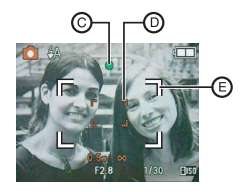

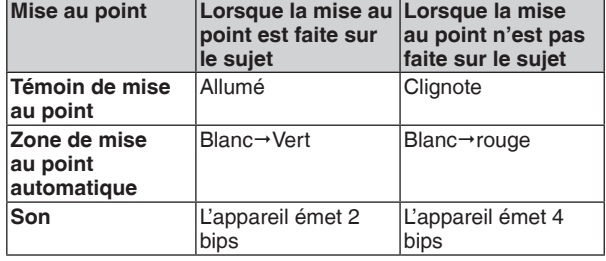

C Témoin de mise au point

- D Zone de mise au point automatique (normale)
- E Zone de mise au point automatique (lors de l'utilisation du zoom numérique ou lorsqu'il fait sombre)

Mode de lecture :  $\boxed{\blacktriangleright}$ 

### **Lecture de photos (Mode de lecture normal)**

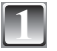

#### **Faites coulisser le sélecteur d'enregistrement/lecture** A **sur [].**

- L'appareil se règle automatiquement en mode de lecture normale dans les cas suivants.
	- Lorsque l'appareil a été permuté sur le mode de lecture.
	- Lorsque l'on met l'appareil sous tension alors que le sélecteur d'enregistrement/lecture se trouve sur  $[\triangleright]$ .

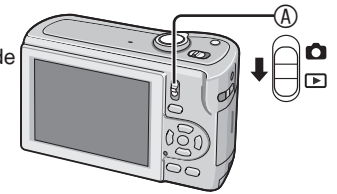

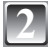

#### **2 Appuyez sur** w**/**q **pour sélectionner la photo.**

- w: Pour afficher la photo précédente
- $\blacktriangleright$ : Pour afficher la photo suivante
- La vitesse d'avance rapide / de retour rapide des photos varie suivant l'état de lecture.

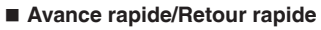

Appuyez de manière continue sur  $\blacktriangleleft\blacktriangleright$  pendant la lecture.

- Le numéro de fichier ® et le numéro de photo © ne changent que d'une unité à la fois. Relâchez la touche  $\blacktriangleleft\blacktriangleright$  lorsque le numéro de la photo souhaitée apparaît, de manière à l'afficher.
- Si vous maintenez la pression sur  $\blacktriangleleft \blacktriangleright$ , l'appareil avance / recule rapidement d'un plus grand nombre de photos.

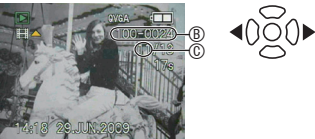

Mode de lecture:  $\mathbb{F}$   $\mathbf{\pm}$ 

## **Suppression de photos**

#### **Les photos supprimées ne peuvent être récupérées.**

• Les photos de la mémoire intégrée ou de la carte en cours de lecture seront supprimées.

#### **Pour supprimer une seule photo**

**1 Sélectionnez la photo à supprimer, puis appuyez sur [].**

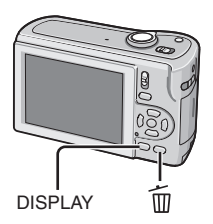

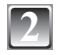

**2 Appuyez sur** w **pour sélectionner [OUI], puis appuyez sur [MENU/SET].**

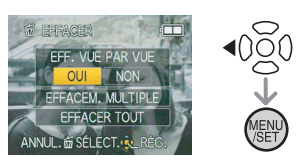

**Pour supprimer plusieurs photos (jusqu'à 50) ou toutes les photos**

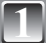

**1 Appuyez sur [].**

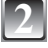

**Appuyez sur ▲/▼ pour sélectionner [EFFACEM. MULTIPLE] ou [EFFACER TOUT], puis appuyez sur [MENU/SET].**

- [EFFACER TOUT] étape **5**.
- **Appuyez sur**  $\triangle$ **/** $\nabla$ **/** $\triangle$ **/** $\rho$  **pour sélectionner la photo, puis appuyez sur [DISPLAY] pour procéder au réglage. (Répétez cette étape.)**
	- Les photos sélectionnées sont indiquées par le symbole [  $@1$  Pour annuler le réglage, appuyez de nouveau sur [DISPLAY].

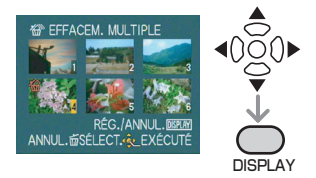

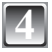

**4 Appuyez sur [MENU/SET].**

**Appuyez sur ▲ pour sélectionner [OUI], puis appuyez sur [MENU/ SET] pour procéder au réglage.**

## **Lecture du manuel d'utilisation (format PDF)**

- Vous maîtrisez les fonctions de base présentées dans ce guide d'utilisation et vous souhaitez découvrir les fonctions avancées.
- Vous voulez consulter le guide de dépannage.

Dans ce type de situation, consultez le Manuel d'utilisation (format PDF) enregistré sur le CD-ROM correspondant (fourni).

#### **[Windows]**

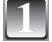

**1 Mettez l'ordinateur sous tension puis insérez le CD-ROM qui contient le Manuel d'utilisation (fourni).**

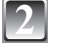

**2 Sélectionnez la langue de votre choix puis cliquez sur [Mode d'emploi] pour l'installer.**

(Exemple : Pour un système d'exploitation en anglais)

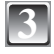

#### **3 Sur le bureau, double-cliquez sur l'icône du raccourci du "LS85\_LS86 Mode d'emploi".**

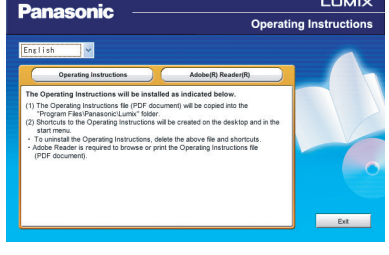

**LEIMIX** 

■ Si le manuel d'utilisation (format PDF) ne **s'ouvre pas**

Vous avez besoin d'Adobe Acrobat Reader 4.0 ou d'une version ultérieure pour parcourir ou imprimer le manuel d'utilisation (format PDF). Suivez les instructions ci-dessous pour que votre système d'exploitation l'installe.

### **Sous Windows 2000 SP4 / Windows XP SP2 ou SP3 / Windows Vista et SP1**

Insérez le CD-ROM contenant le manuel d'utilisation (fourni), cliquez sur [Adobe(R) Reader(R)] puis suivez les messages qui s'affichent pour l'installer.

#### **Sous Windows 98/98SE/Me**

Téléchargez puis installez une version Adobe Reader compatible avec votre système d'exploitation ) à partir du site Web suivant.

#### **http://www.adobe.com/products/acrobat/readstep2\_allversions.html**

#### **Pour désinstaller le manuel d'utilisation (format PDF).**

Supprimez le fichier PDF du dossier "Program Files\Panasonic\Lumix\".

• Quand le contenu du dossier Program Files ne s'affiche pas, cliquez sur [Afficher le contenu de ce dossier] pour le visualiser.

#### **[Macintosh]**

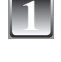

**1 Mettez l'ordinateur sous tension puis insérez le CD-ROM qui contient le Manuel d'utilisation (fourni).**

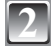

**2 Ouvrez le dossier "Manual" dans "VFF0456" puis copiez le fichier PDF avec la langue de votre choix dans le dossier.**

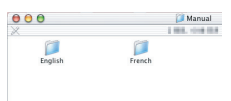

**3 Double-cliquez sur le fichier PDF pour l'ouvrir.**

# **Spécifications**

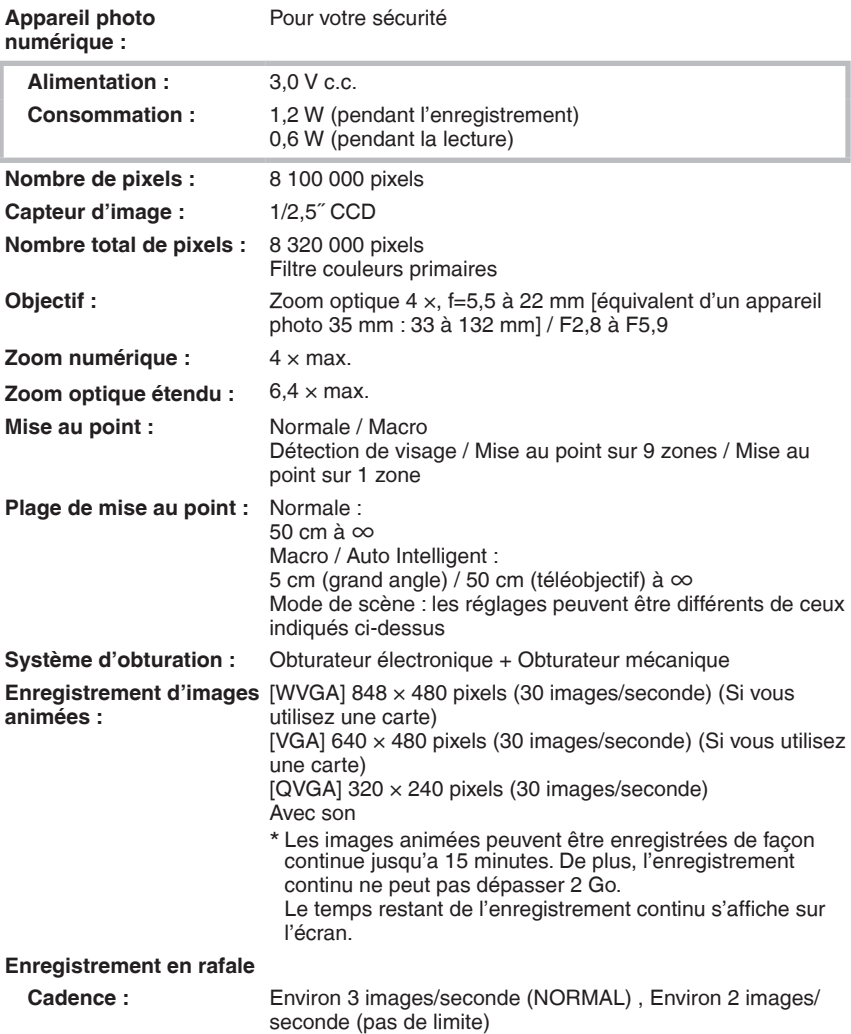

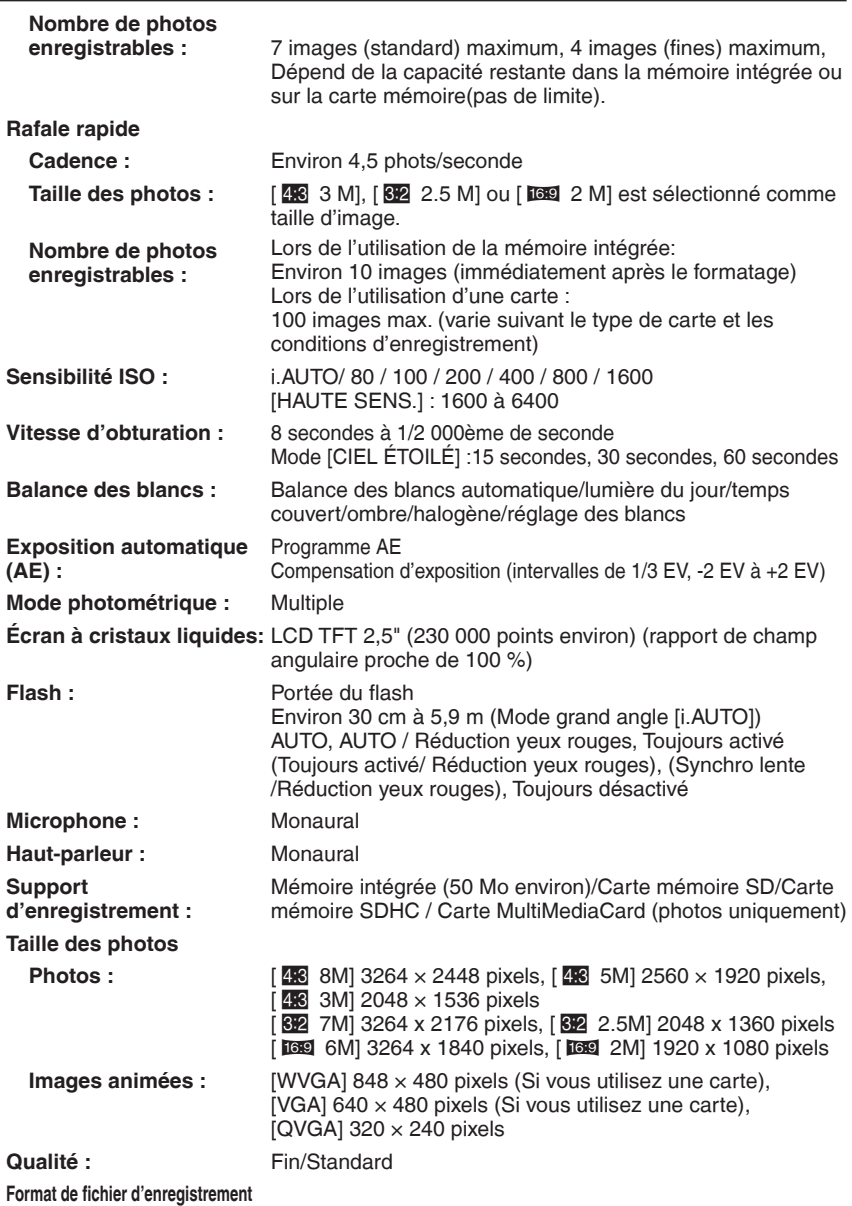

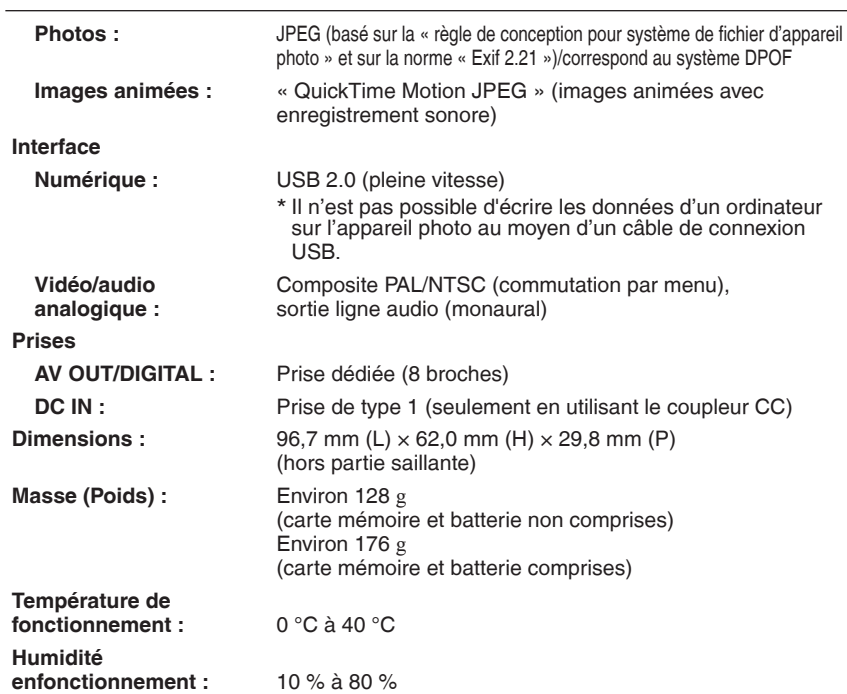

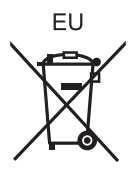

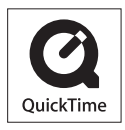

QuickTime et le logo QuickTime sont des marques de commerce ou des marques déposées de Apple,Inc.,utilisées dans le cadre d'une licence.

> Panasonic Corporation **Web Site:** http://panasonic.net

Pursuant to at the directive 2004/108/EC, article 9(2) Panasonic Testing Centre Panasonic Marketing Europe GmbH Winsbergring 15, 22525 Hamburg, Germany